# **OptiPlex 5000 v provedení Small Form Factor**

Nastavení a technické údaje

**Regulační model: D17S Regulační typ: D17S002 Březen 2022 Rev. A00**

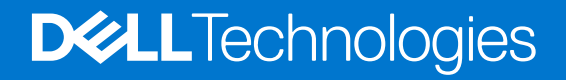

### Poznámky, upozornění a varování

**POZNÁMKA:** POZNÁMKA označuje důležité informace, které umožňují lepší využití produktu.

**VÝSTRAHA: UPOZORNĚNÍ varuje před možným poškozením hardwaru nebo ztrátou dat a obsahuje pokyny, jak těmto problémům předejít.**

**VAROVÁNÍ: VAROVÁNÍ upozorňuje na potenciální poškození majetku a riziko úrazu nebo smrti.**

© 2022 Dell Inc. nebo dceřiné společnosti Všechna práva vyhrazena. Dell, EMC a ostatní ochranné známky jsou ochranné známky společnosti Dell Inc. nebo dceřiných společností. Ostatní ochranné známky mohou být ochranné známky svých vlastníků.

# **Obsah**

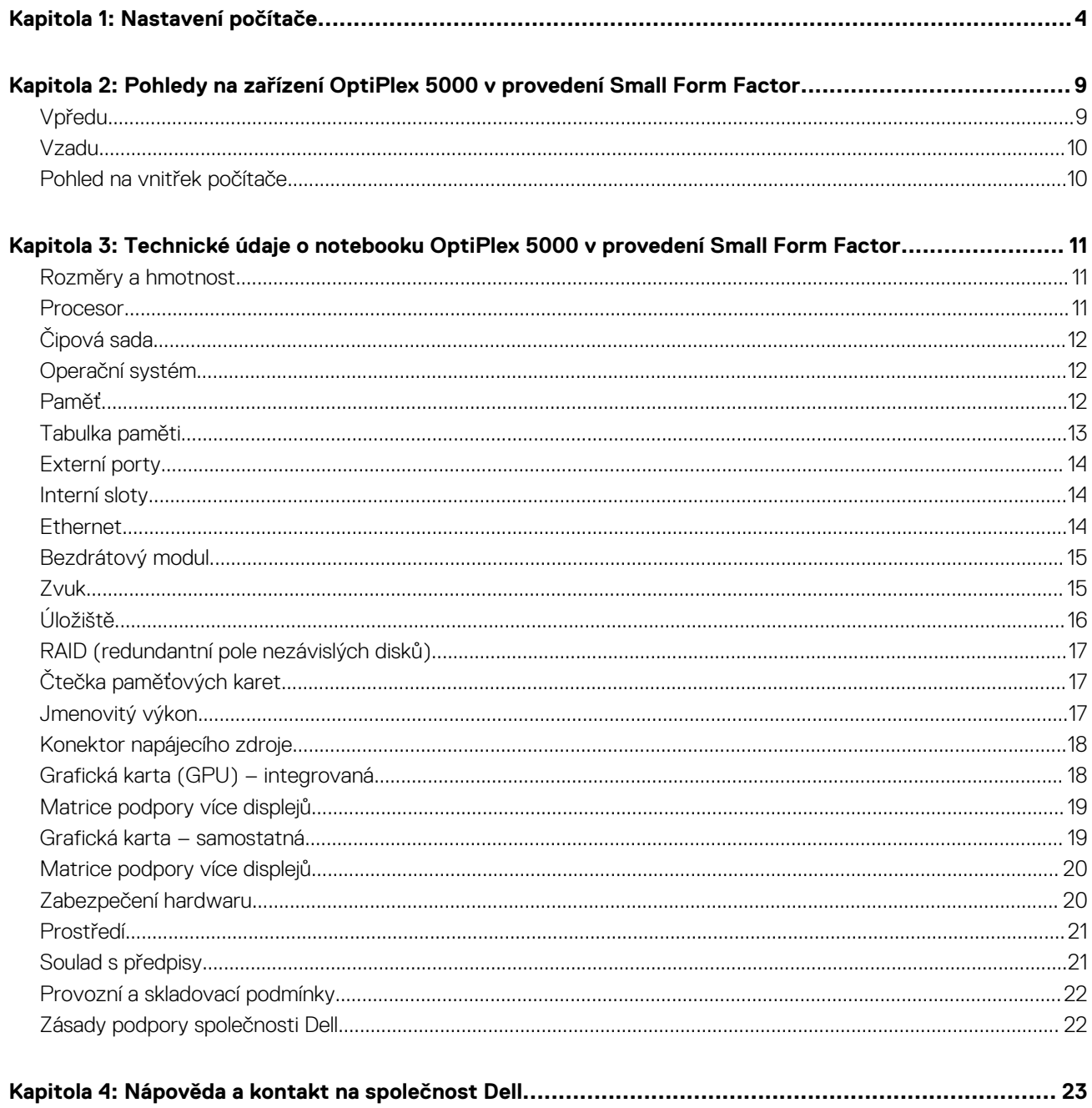

## **1**

# **Nastavení počítače**

<span id="page-3-0"></span>1. Připojte klávesnici a myš.

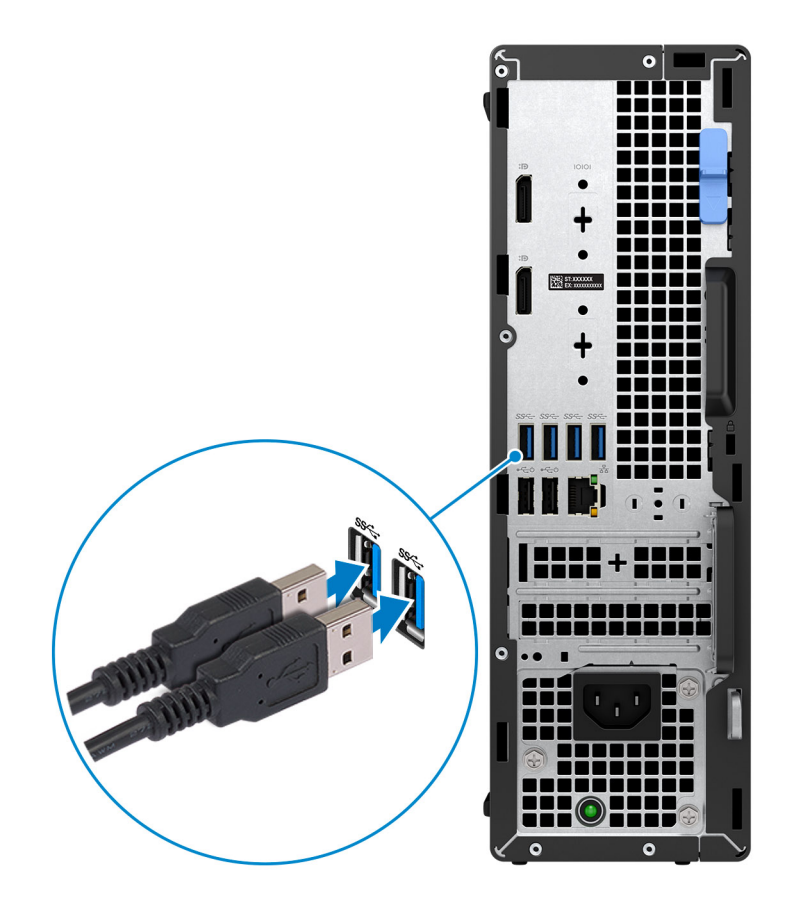

2. Pomocí kabelu se připojte k síti nebo se připojte k bezdrátové síti.

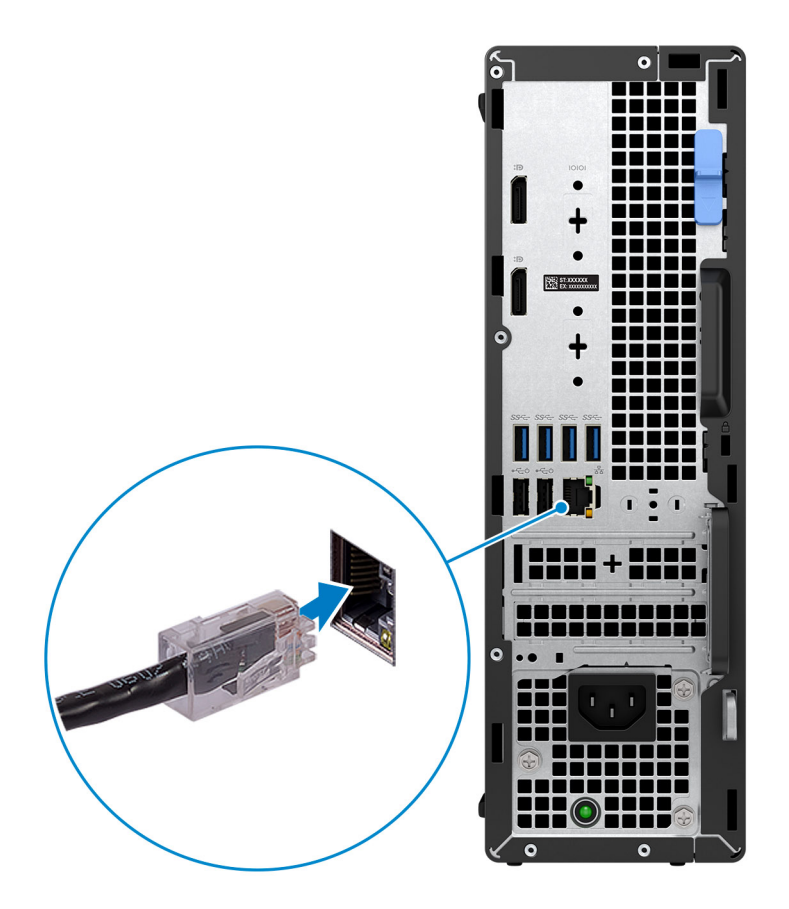

3. Připojte displej.

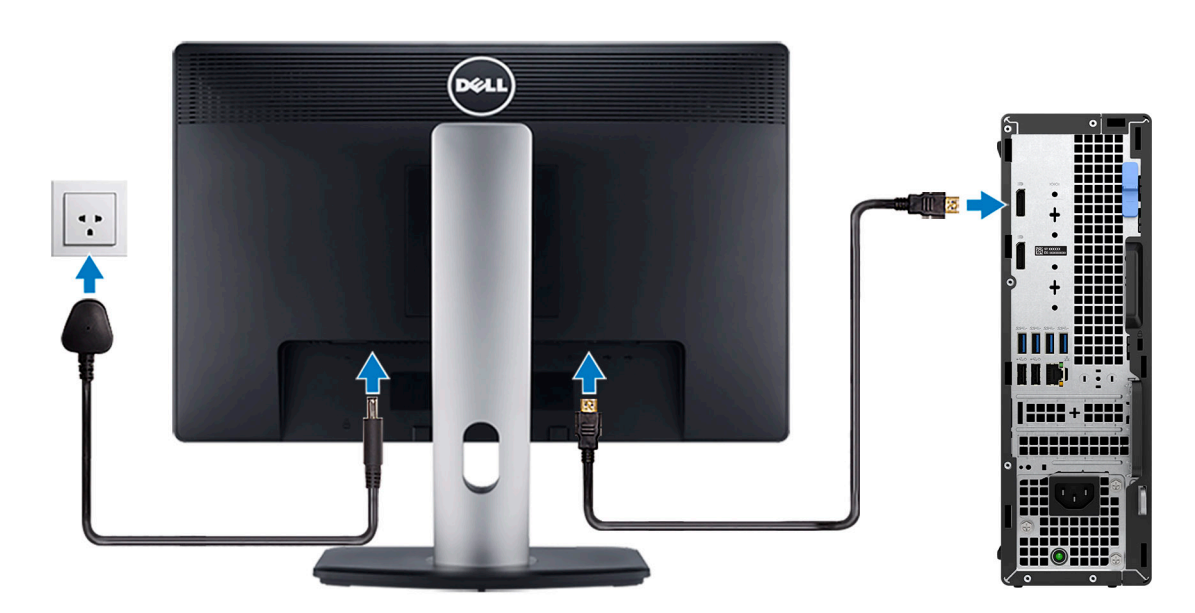

4. Připojte napájecí kabel.

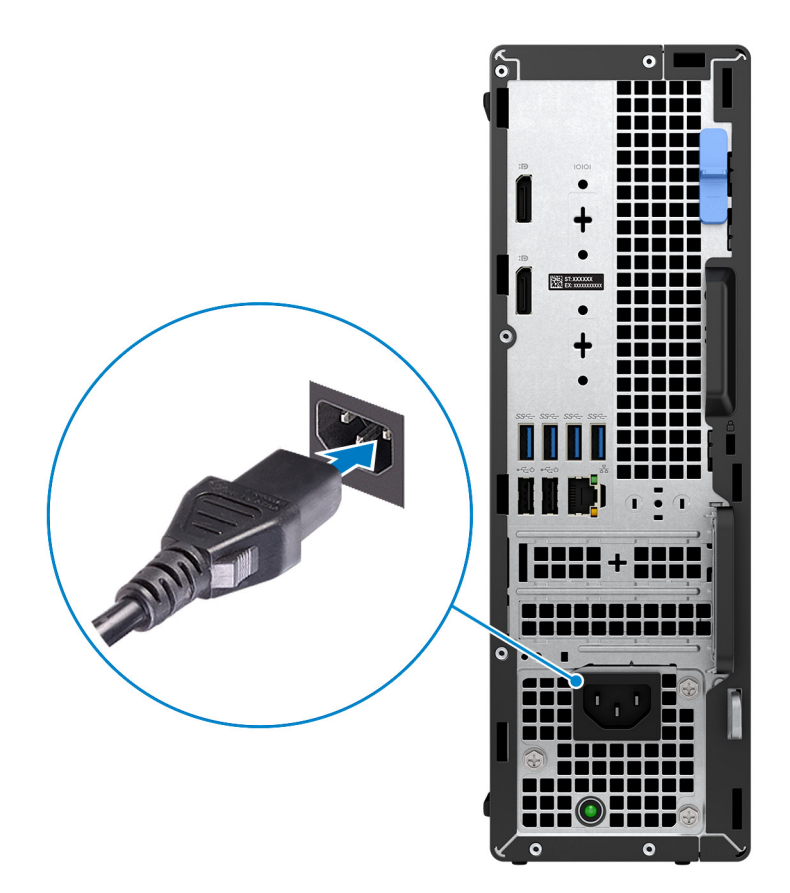

5. Stiskněte vypínač.

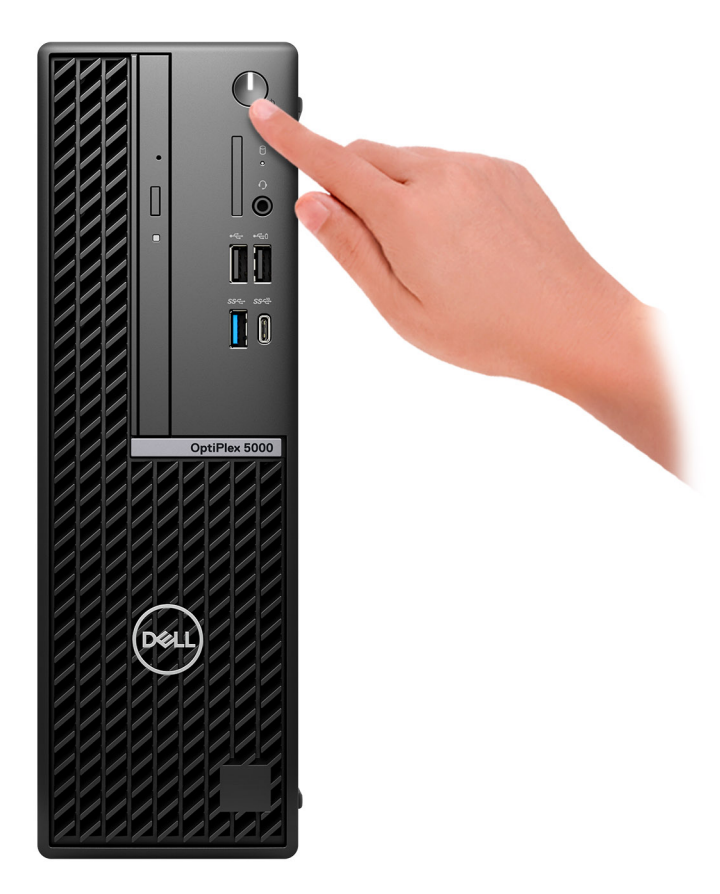

6. Dokončete nastavení operačního systému.

#### **V systému Ubuntu:**

Postupujte podle pokynů na obrazovce a dokončete nastavení. Další informace o instalaci a konfiguraci systému Ubuntu naleznete v článcích znalostní báze [000131655](https://www.dell.com/support/kbdoc/en-us/000131655/) a [000131676](https://www.dell.com/support/kbdoc/en-us/000131676/) na adrese [www.dell.com/support.](https://www.dell.com/support)

#### **V systému Windows:**

Postupujte podle pokynů na obrazovce a dokončete nastavení. Při nastavování společnost Dell doporučuje:

● Připojit se k síti kvůli aktualizacím systému Windows.

**POZNÁMKA:** Pokud se připojujete k zabezpečené bezdrátové síti, zadejte po vyzvání heslo pro přístup k bezdrátové síti.

- Jestliže jste připojeni k internetu, přihlaste se nebo vytvořte účet Microsoft. Nejste-li připojeni k internetu, vytvořte si účet offline.
- Na obrazovce **Podpora a ochrana** zadejte kontaktní údaje.
- 7. Vyhledejte a využijte aplikace Dell z nabídky Start v systému Windows doporučeno.

### **Tabulka 1. Vyhledání aplikací Dell**

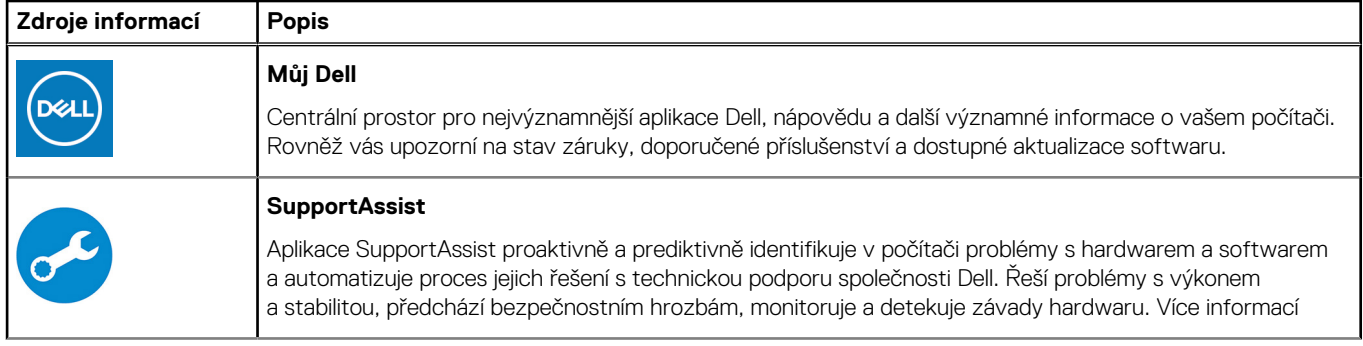

### **Tabulka 1. Vyhledání aplikací Dell (pokračování)**

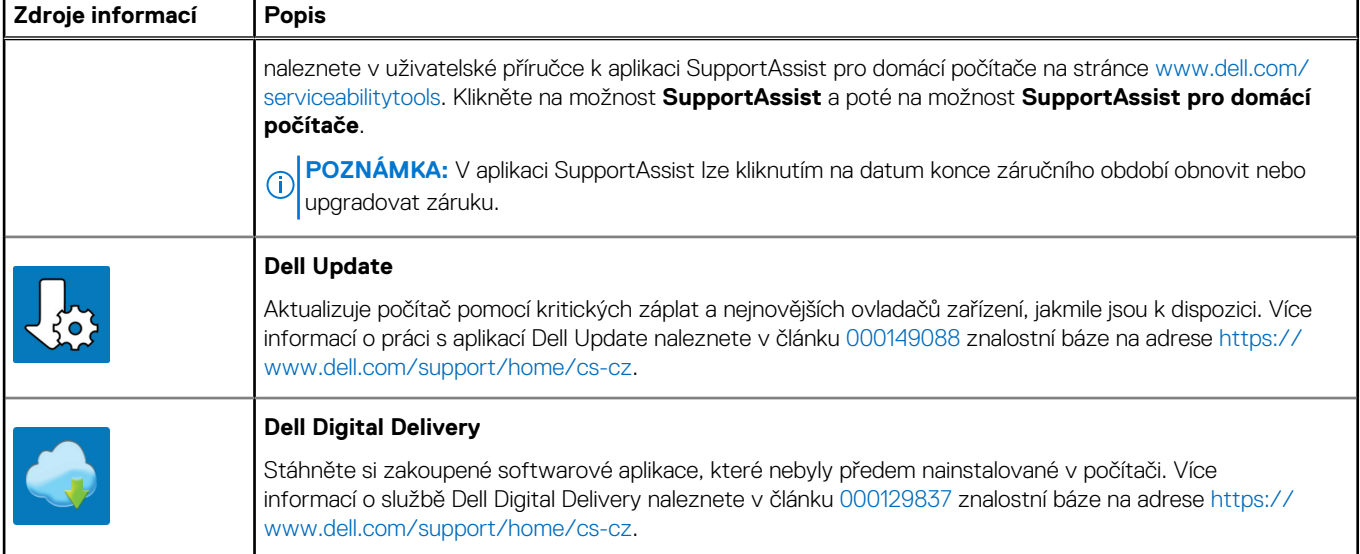

# **2**

# <span id="page-8-0"></span>**Pohledy na zařízení OptiPlex 5000 v provedení Small Form Factor**

## **Vpředu**

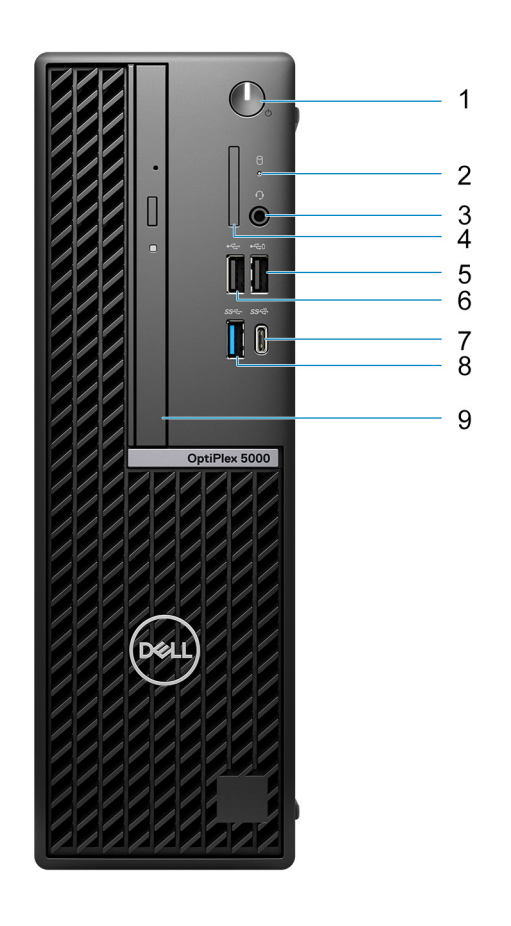

- 1. Vypínač
- 2. Kontrolka činnosti pevného disku
- 3. Univerzální zvukový port
- 4. Čtečka karet SD
- 5. Port USB 2.0 s technologií PowerShare
- 6. Port USB 2.0
- 7. Port USB 3.2 Type-C 2. generace
- 8. Port USB 3.2 1. generace
- 9. Tenká optická jednotka (volitelná)

## <span id="page-9-0"></span>**Vzadu**

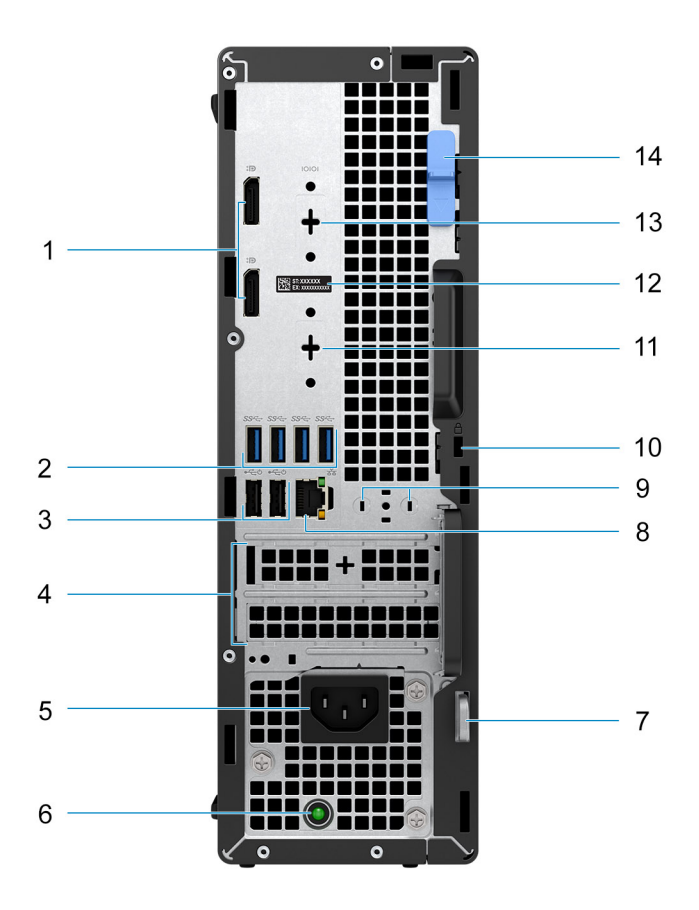

- 1. Dva porty DisplayPort 1.4
- 2. Čtyři porty USB 3.2 1. generace
- 3. Dva porty USB 2.0 s funkcí Smart Power-On
- 4. Dva sloty pro rozšiřující karty
- 5. Port napájení
- 6. Kontrolka diagnostiky zdroje napájení
- 7. Kroužek na visací zámek
- 8. Ethernetový port RJ-45
- 9. Slot pro externí anténu
- 10. Slot bezpečnostního kabelu Kensington
- 11. Port HDMI 2.0b / DisplayPort 1.4 / VGA / USB 3.2 2. generace Type-C s rozhraním DisplayPort v alternativním režimu (volitelné příslušenství)
- 12. Štítek s výrobním číslem
- 13. Sériový konektor / konektor PS2 (volitelný)
- 14. Uvolňovací západka

## **Pohled na vnitřek počítače**

- 1.
- 1.

# **3**

# <span id="page-10-0"></span>**Technické údaje o notebooku OptiPlex 5000 v provedení Small Form Factor**

### **Rozměry a hmotnost**

V následující tabulce je uvedena výška, šířka, hloubka a hmotnost počítače OptiPlex 5000 v provedení Small Form Factor.

#### **Tabulka 2. Rozměry a hmotnost**

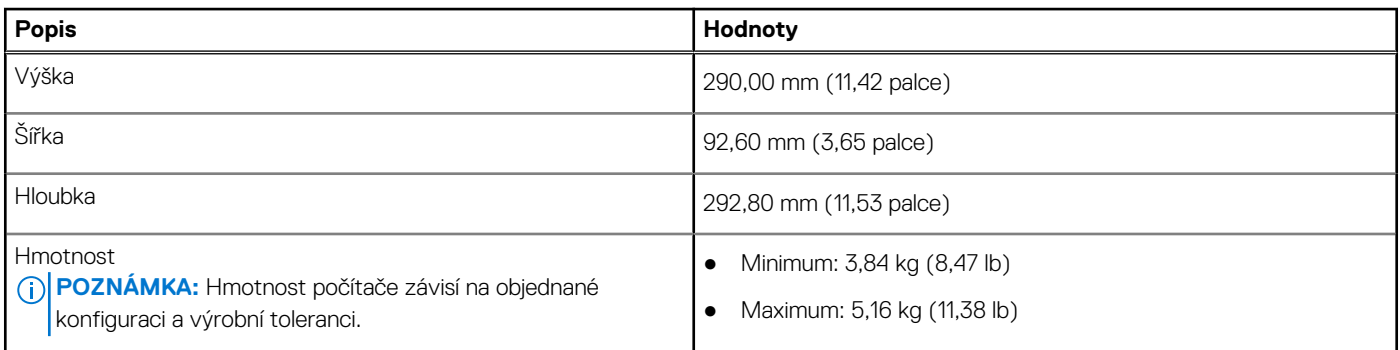

### **Procesor**

Následující tabulka obsahuje podrobné údaje o procesorech podporovaných počítačem OptiPlex 5000 v provedení Small Form Factor.

#### **Tabulka 3. Procesor**

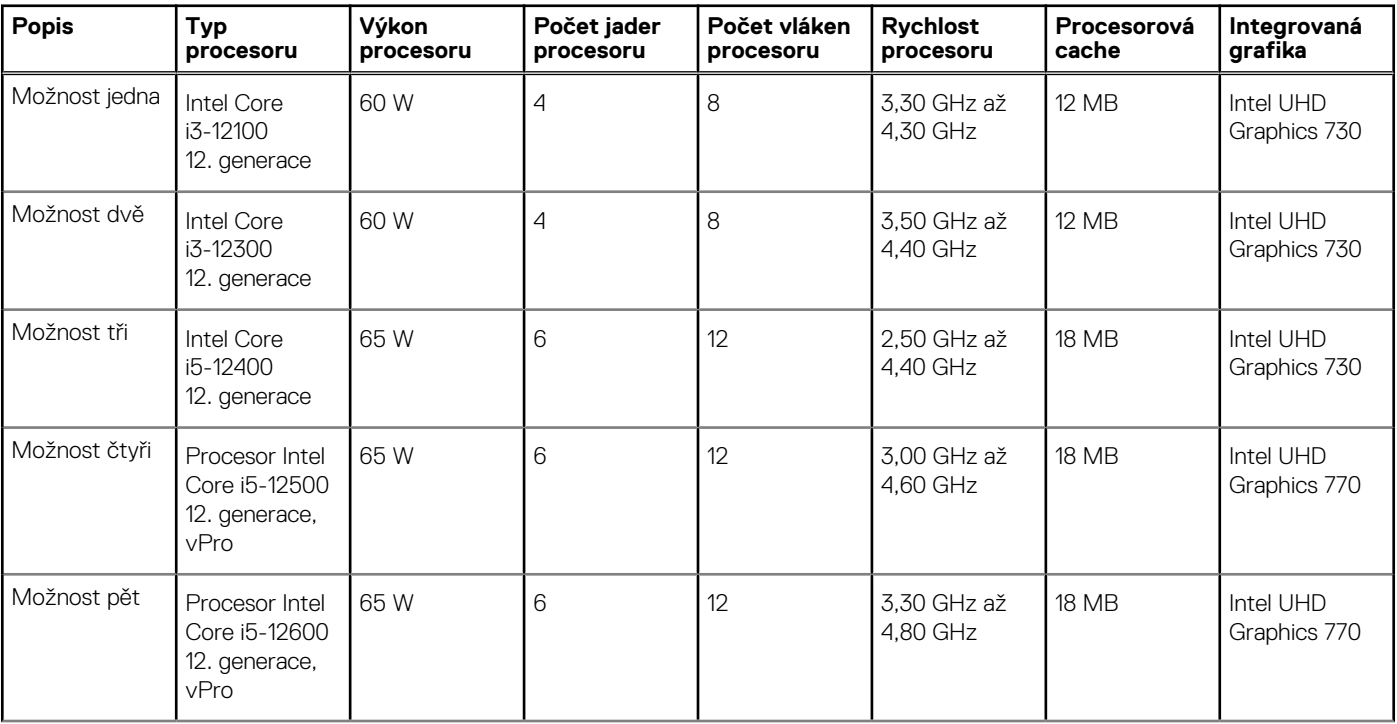

### <span id="page-11-0"></span>**Tabulka 3. Procesor (pokračování)**

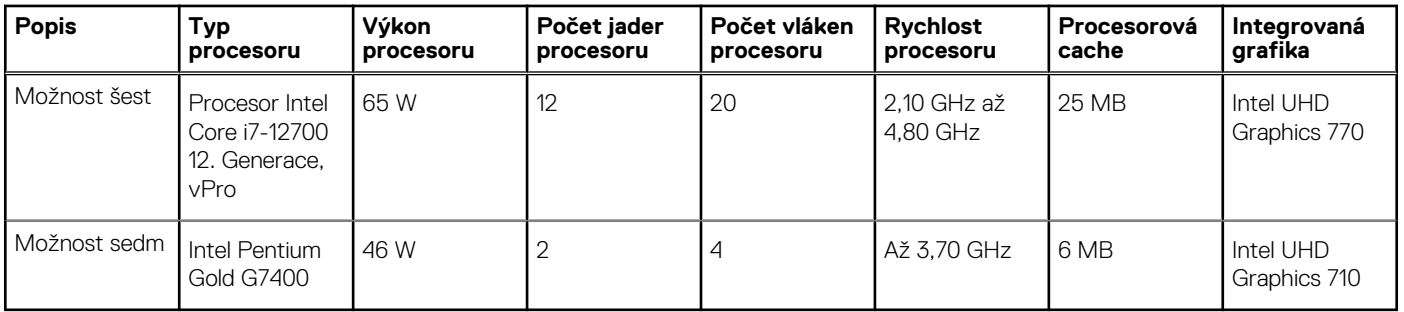

## **Čipová sada**

Následující tabulka obsahuje podrobné údaje o čipové sadě podporované počítačem OptiPlex 5000 v provedení Small Form Factor.

### **Tabulka 4. Čipová sada**

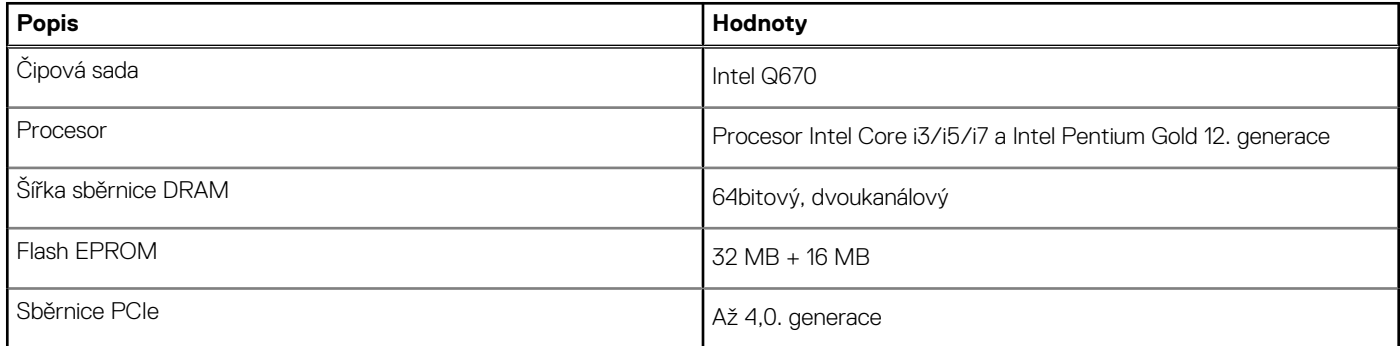

## **Operační systém**

Počítač OptiPlex 5000 v provedení Small Form Factor podporuje následující operační systémy:

- Windows 11 Home, 64bitový
- Windows 11 Pro, 64bitový
- Downgrade Windows 11 (obraz systému Windows 10)
- Windows 11 Pro National Education, 64bitový
- Windows 11 CMIT Government Edition, 64bitový (pouze Čína)
- Kylin Linux Desktop verze 10.1 (pouze Čína)
- Ubuntu Linux 20.04 LTS, 64bitový

## **Paměť**

V následující tabulce jsou uvedeny parametry paměti v počítači OptiPlex 5000 v provedení Small Form Factor.

### **Tabulka 5. Specifikace paměti**

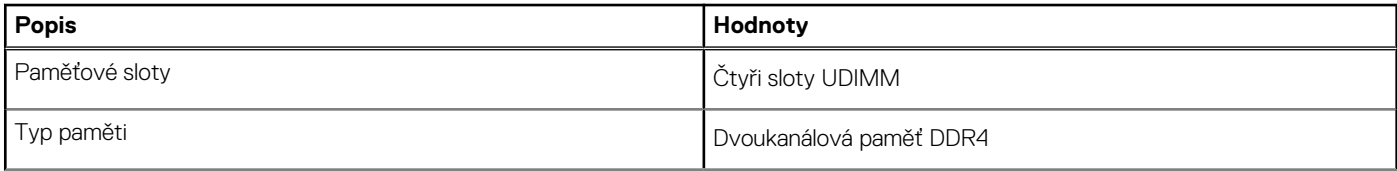

### <span id="page-12-0"></span>**Tabulka 5. Specifikace paměti (pokračování)**

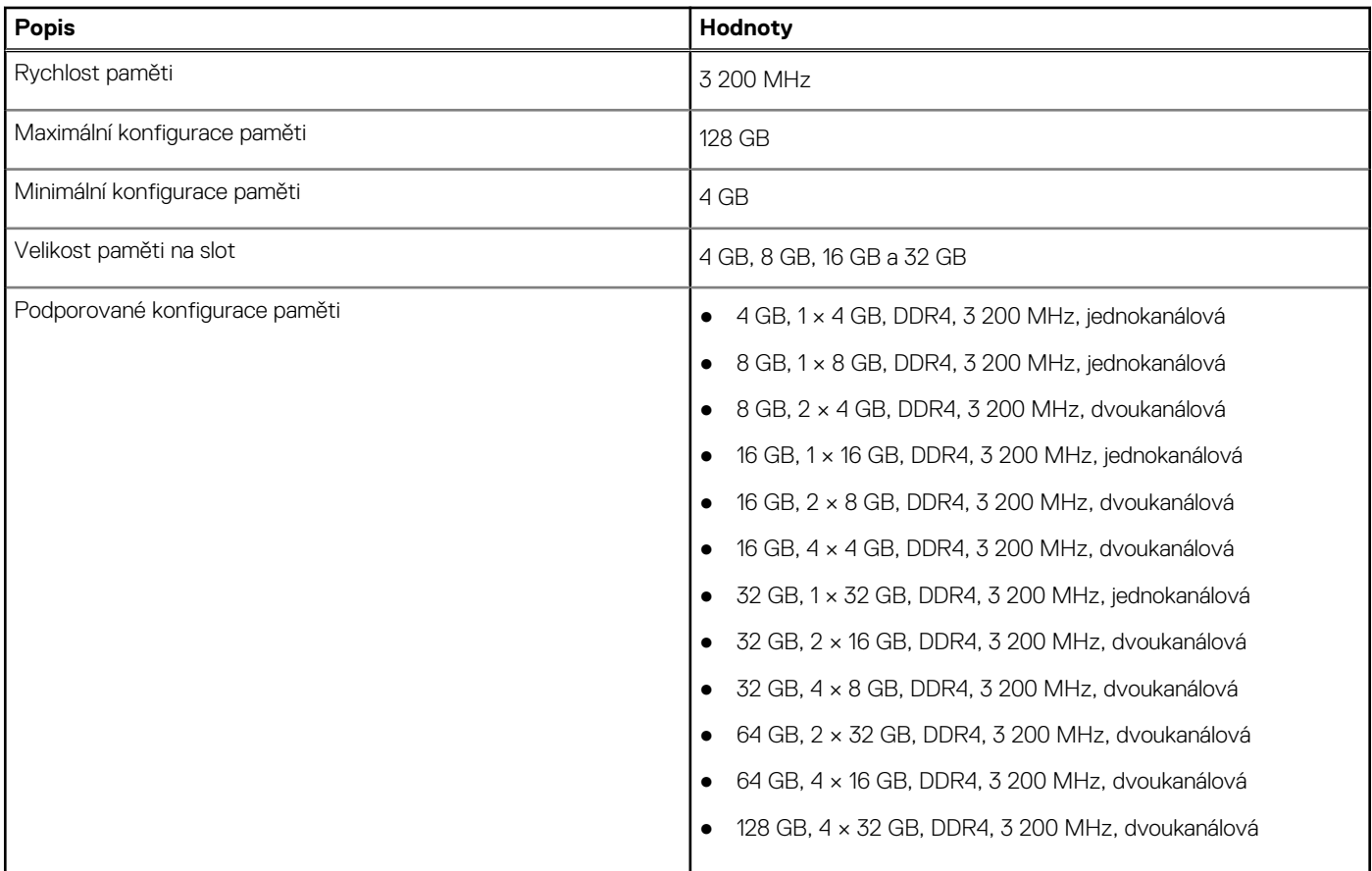

## **Tabulka paměti**

V následující tabulce jsou uvedeny podporované konfigurace paměti pro počítač OptiPlex 5000 v provedení Small Form Factor.

#### **Tabulka 6. Paměťová matice**

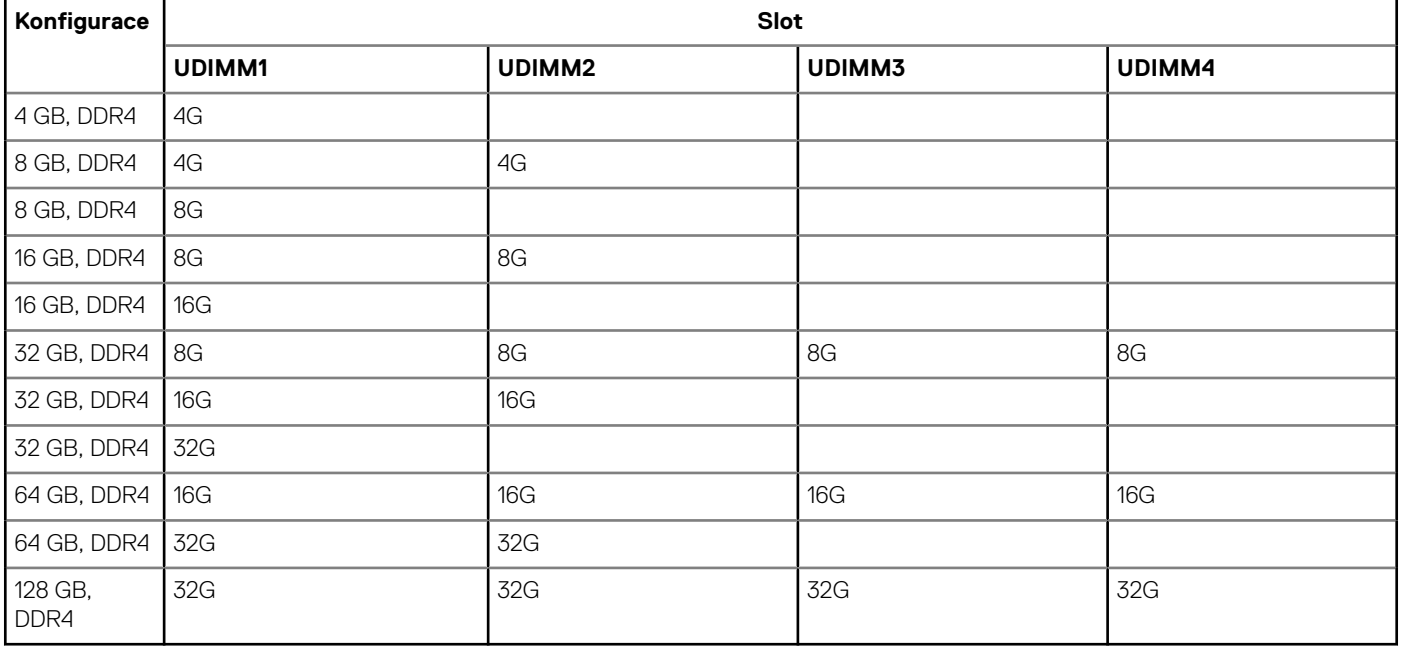

## <span id="page-13-0"></span>**Externí porty**

V následující tabulce jsou uvedeny externí porty počítače OptiPlex 5000 v provedení Small Form Factor.

### **Tabulka 7. Externí porty**

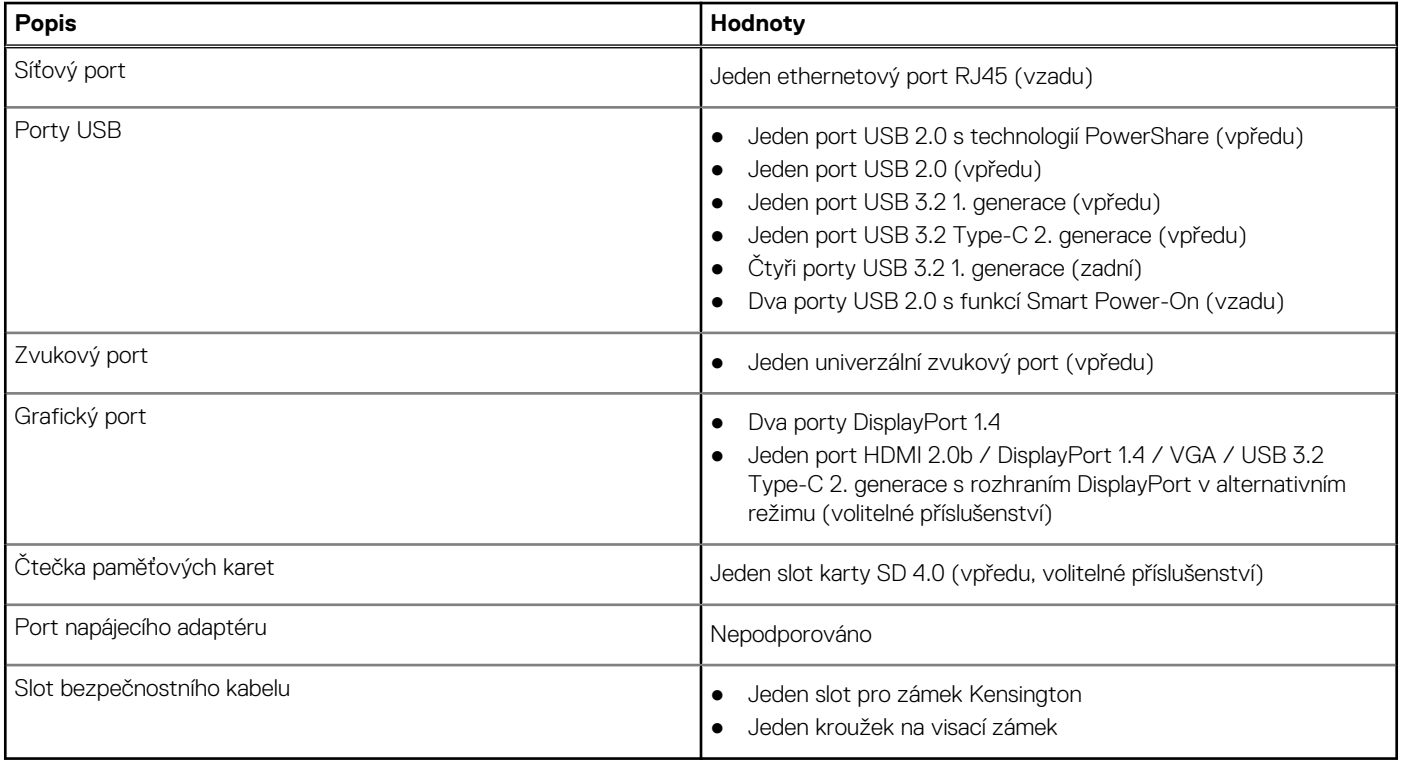

## **Interní sloty**

V následující tabulce jsou uvedeny interní sloty počítače OptiPlex 5000 v provedení Small Form Factor.

#### **Tabulka 8. Interní sloty**

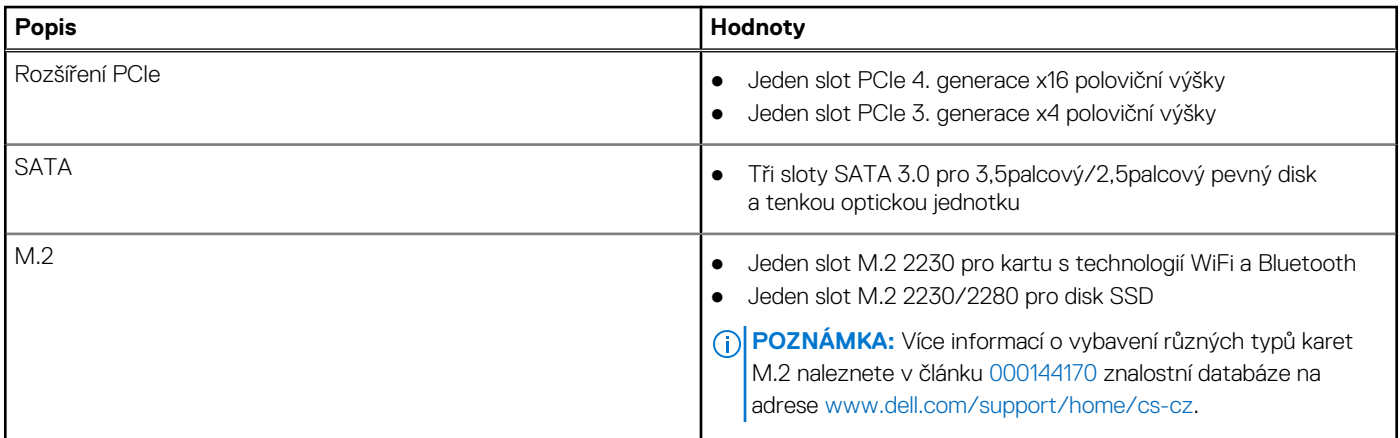

### **Ethernet**

Následující tabulka obsahuje parametry pevného ethernetového připojení LAN (Local Area Network) počítače OptiPlex 5000 v provedení Small Form Factor.

### <span id="page-14-0"></span>**Tabulka 9. Specifikace Ethernetu**

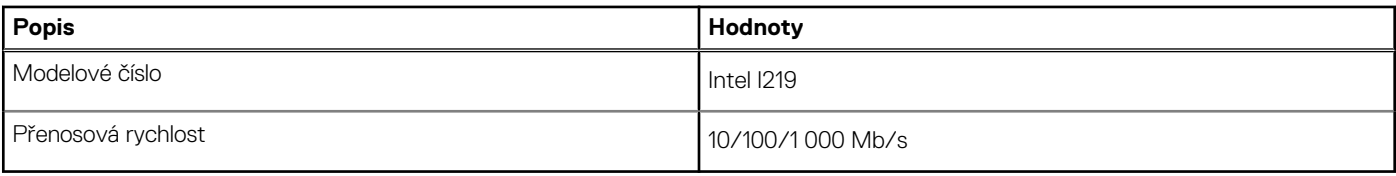

## **Bezdrátový modul**

Následující tabulka obsahuje parametry modulu WLAN (Wireless Local Area Network) v počítači OptiPlex 5000 v provedení Small Form Factor.

### **Tabulka 10. Specifikace bezdrátového modulu**

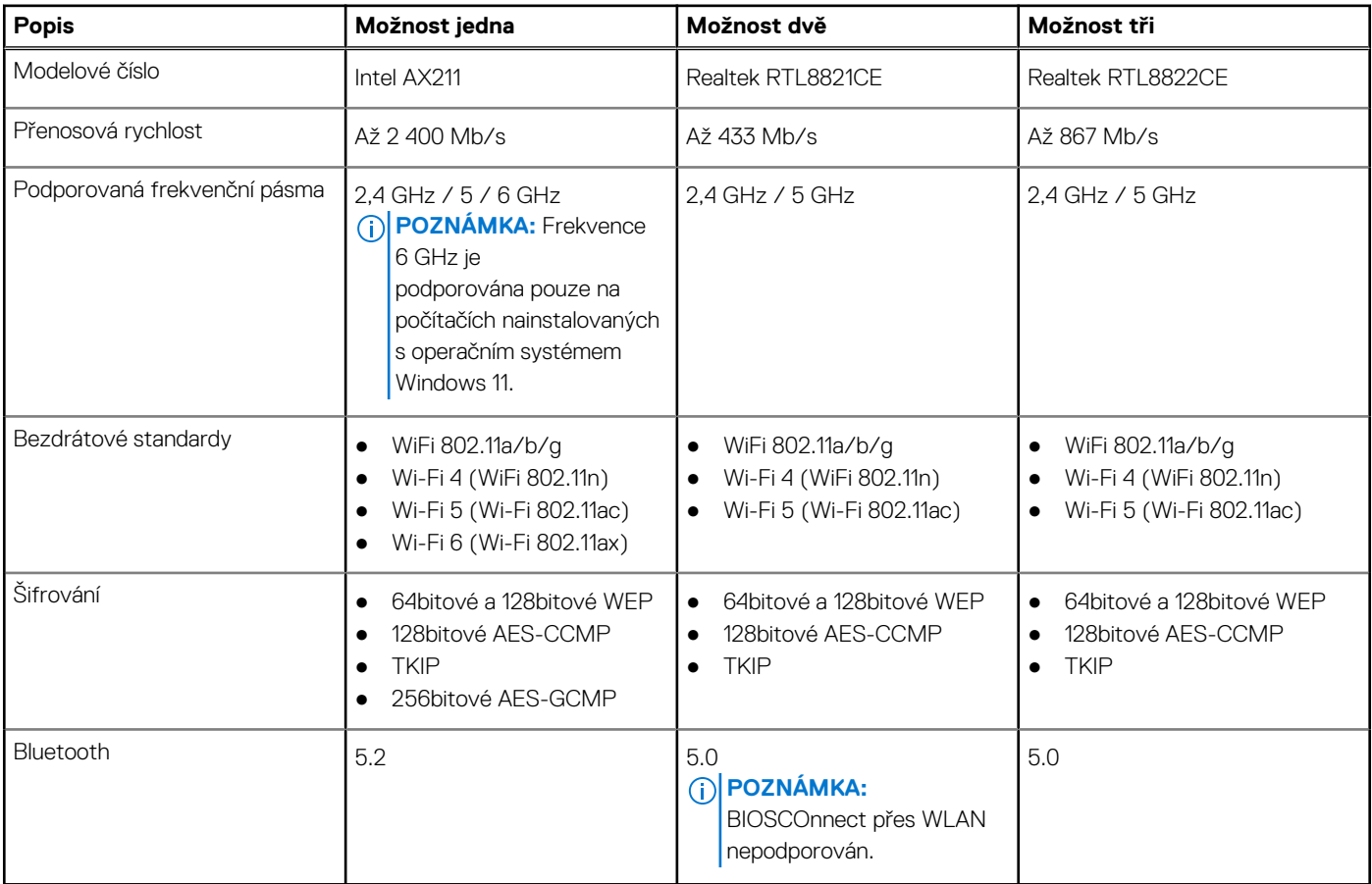

### **Zvuk**

V následující tabulce jsou uvedeny parametry zvuku v počítači OptiPlex 5000 v provedení Small Form Factor.

### **Tabulka 11. Parametry zvuku**

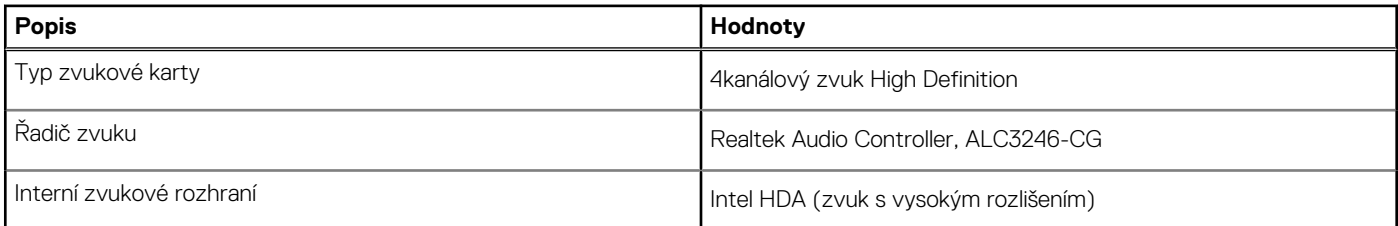

### <span id="page-15-0"></span>**Tabulka 11. Parametry zvuku (pokračování)**

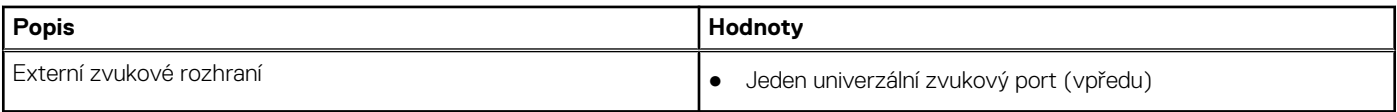

# **Úložiště**

Tato část obsahuje možnosti úložiště v počítači OptiPlex 5000 v provedení Small Form Factor.

### **Tabulka 12. Tabulka úložiště**

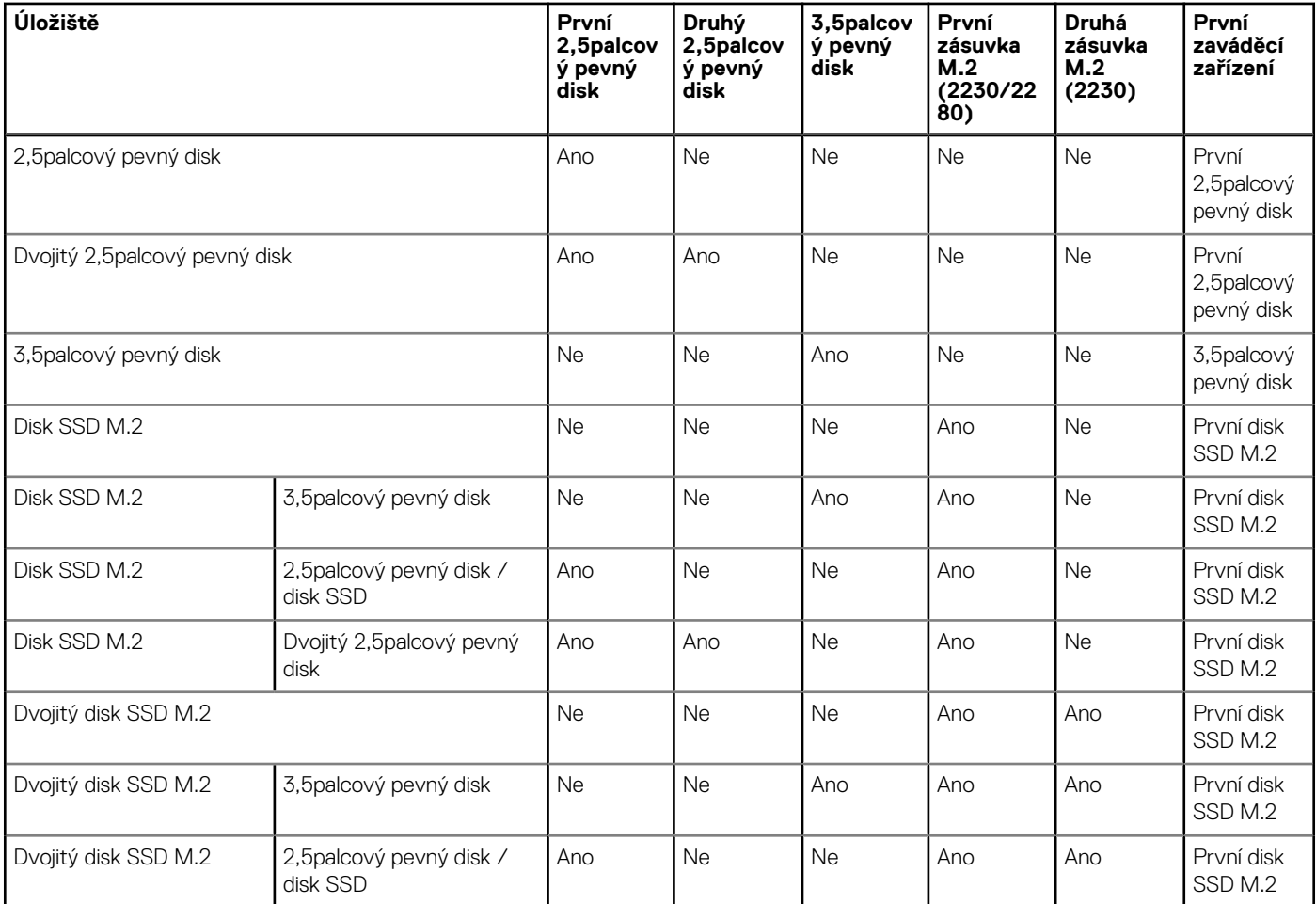

### **Tabulka 13. Parametry úložiště**

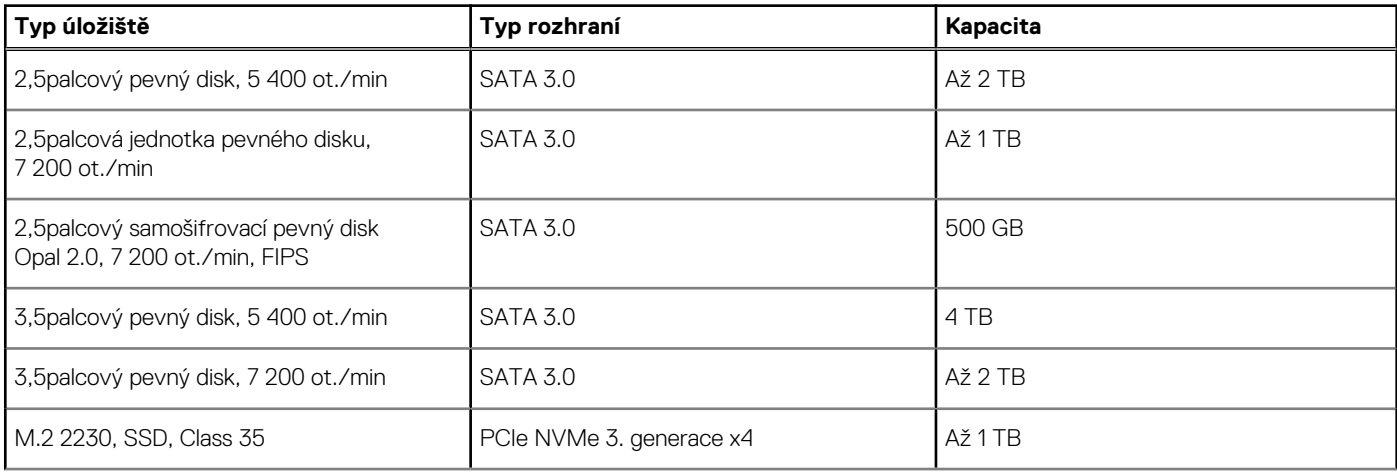

### <span id="page-16-0"></span>**Tabulka 13. Parametry úložiště (pokračování)**

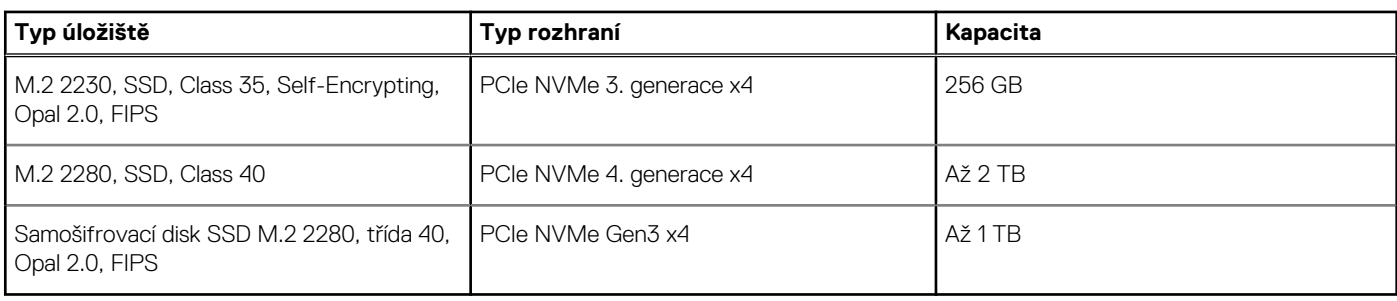

## **RAID (redundantní pole nezávislých disků)**

Pro optimální výkonnost při konfiguraci disků do svazku RAID společnost Dell doporučuje identické modely disků.

**POZNÁMKA:** Pole RAID není podporováno v konfiguracích Intel Optane.

Svazky RAID 0 (prokládané, výkon) těží z vyššího výkonu při navzájem si odpovídajících discích, protože data jsou rozdělena napříč více disky: veškeré operace IO s bloky o velikosti větší než velikost oddílu rozdělí vstupně-výstupní operace a omezuje je nejpomalejší z disků. Pro operace RAID 0 IO, kde jsou velikosti bloků menší než velikost oddílu, je výkonnost určena tím, na který disk operace IO směřuje, což zvyšuje variabilitu a vede k různé latenci. Tato variabilita se obzvláště projevuje u operací zápisu a může být problémem u aplikaci citlivých na latenci. Jedním z takových příkladů je jakákoli aplikace, která provádí tisíce náhodných zápisů za sekundu ve velmi malých blocích.

Svazky RAID 1 (zrcadlení, ochrana dat) těží z vyššího výkonu při navzájem si odpovídajících discích, protože data se zrcadlí napříč více disky: všechny operace IO se musí provádět identicky na oba disky, a proto rozptyl výkonu disků, když jsou použity různé modely, vede k tomu, že operace IO se dokončí s rychlostí danou nejpomalejším diskem. I když v této situaci není problém s proměnlivou latencí při náhodných malých operacích IO jako u konfigurace RAID 0 napříč nesourodými disky, vliv je i tak značný, protože výkonnější disk je omezen ve všech typech operací IO. Jedním z nejhorších příkladů omezení výkonu v této situaci je použití vstupu-výstupu bez vyrovnávací paměti. Má-li být zajištěno, že zápis se plně provádí do nevolatilních oblastí svazku RAID, vstup a výstup bez vyrovnávací paměti obchází cache (například pomocí bitu Force Unit Access v protokolu NVMe) a operace IO neskončí, dokud všechny disky ve svazku RAID nedokončí požadavek na zápis dat. Tento druh provozu I/O úplně potlačuje veškeré výhody výkonnějšího disku ve svazku.

Je třeba sladit nejen výrobce disku, kapacitu a třídu, ale také konkrétní model. Disky od stejného výrobce se stejnou kapacitou, a dokonce i ve stejné třídě mohou mít pro určité typy operací IO výrazně odlišné výkonnostní parametry. Proto pouze vzájemně odpovídající modely zajistí, že svazek RAID tvoří homogenní pole disků a využije veškeré výhody svazku RAID bez dodatečných omezení, pokud by měl jeden či více disků ve svazku nižší výkon.

Počítač OptiPlex 5000 v provedení Small Form Factor podporuje pole RAID v konfiguraci s více než jedním pevným diskem.

## **Čtečka paměťových karet**

V následující tabulce jsou uvedeny paměťové karty podporované počítačem OptiPlex 5000 v provedení Small Form Factor.

#### **Tabulka 14. Specifikace čtečky paměťových karet**

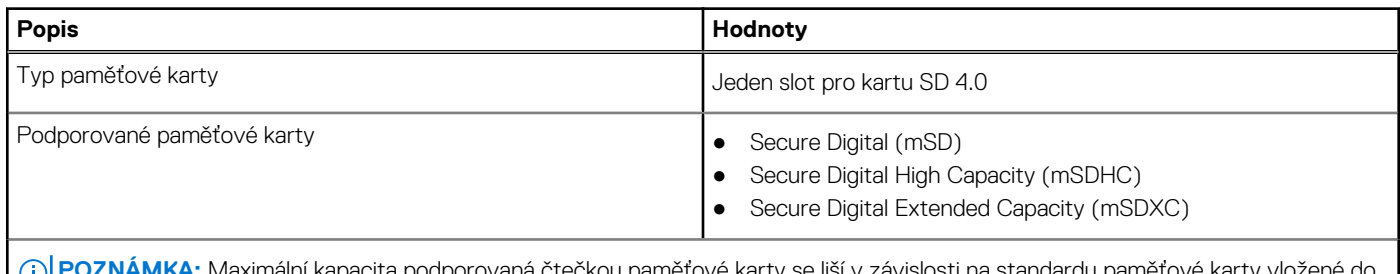

**POZNÁMKA:** Maximální kapacita podporovaná čtečkou paměťové karty se liší v závislosti na standardu paměťové karty vložené do počítače.

## **Jmenovitý výkon**

V následující tabulce jsou uvedeny hodnoty jmenovitého výkonu počítače OptiPlex 5000 v provedení Small Form Factor.

### <span id="page-17-0"></span>**Tabulka 15. Jmenovitý výkon**

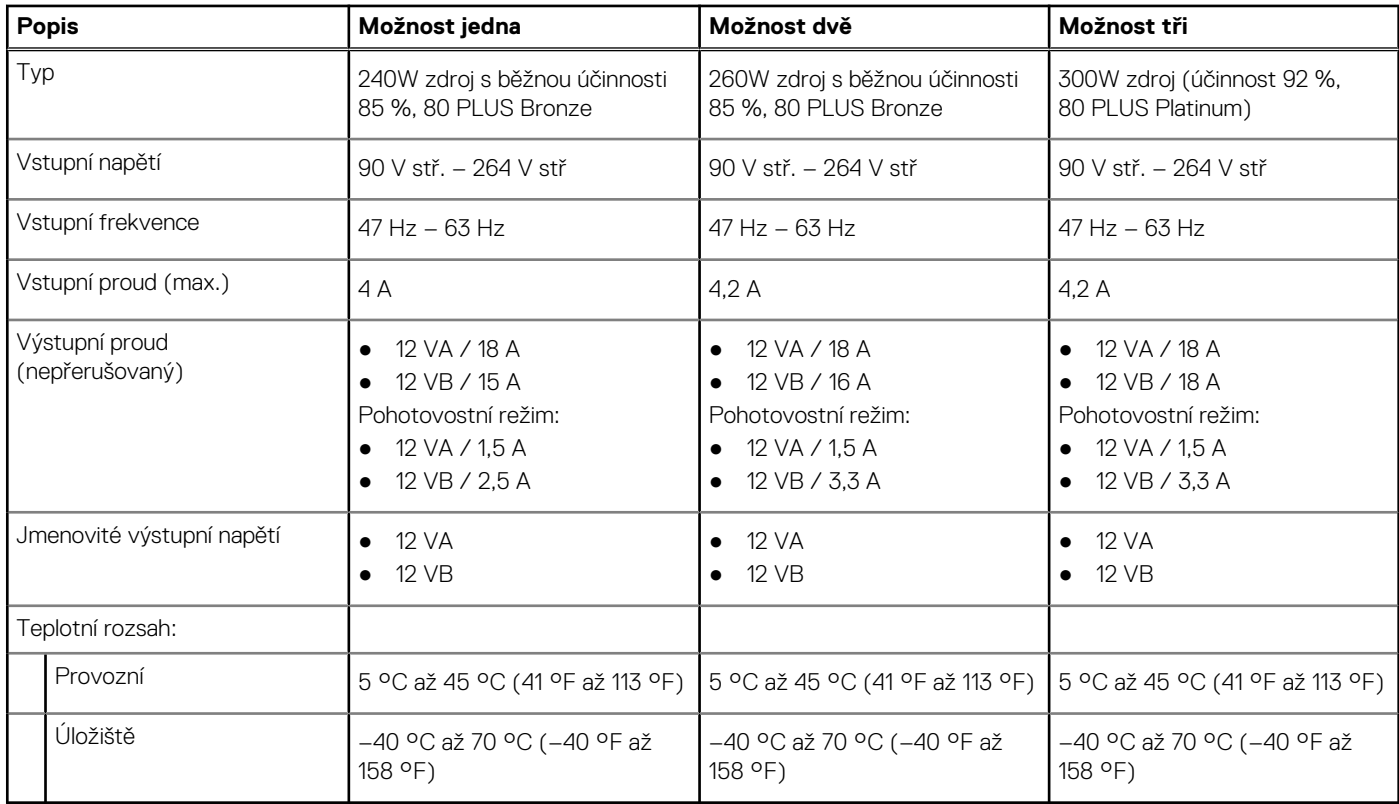

## **Konektor napájecího zdroje**

V následující tabulce jsou uvedeny parametry konektoru napájecího zdroje počítače OptiPlex 5000 v provedení Small Form Factor.

#### **Tabulka 16. Konektory napájecího zdroje**

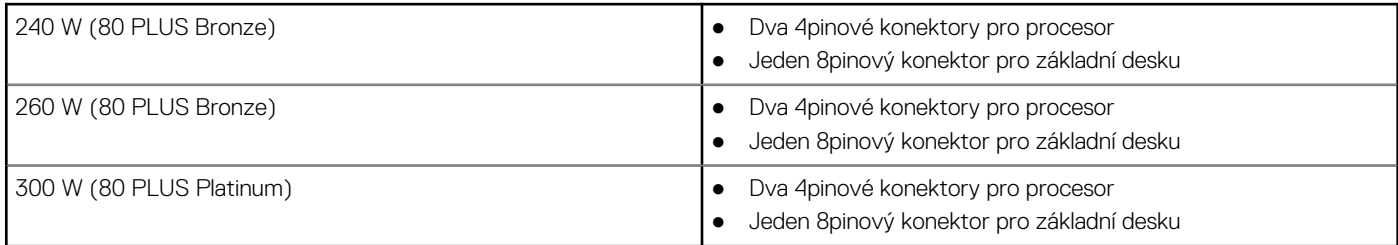

## **Grafická karta (GPU) – integrovaná**

V následující tabulce jsou uvedeny parametry integrované grafické karty (GPU) podporované počítačem OptiPlex 5000 v provedení Small Form Factor.

### **Tabulka 17. Grafická karta (GPU) – integrovaná**

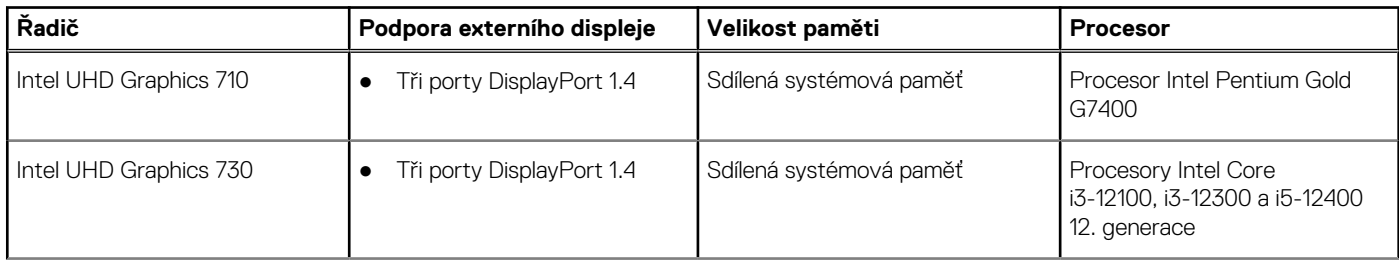

### <span id="page-18-0"></span>**Tabulka 17. Grafická karta (GPU) – integrovaná (pokračování)**

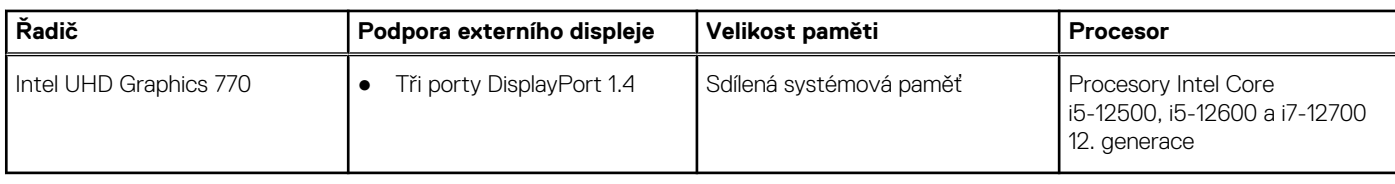

## **Matrice podpory více displejů**

Následující tabulka obsahuje matici podpory více displejů v počítači OptiPlex 5000 v provedení Small Form Factor.

### **Tabulka 18. Matrice podpory více displejů**

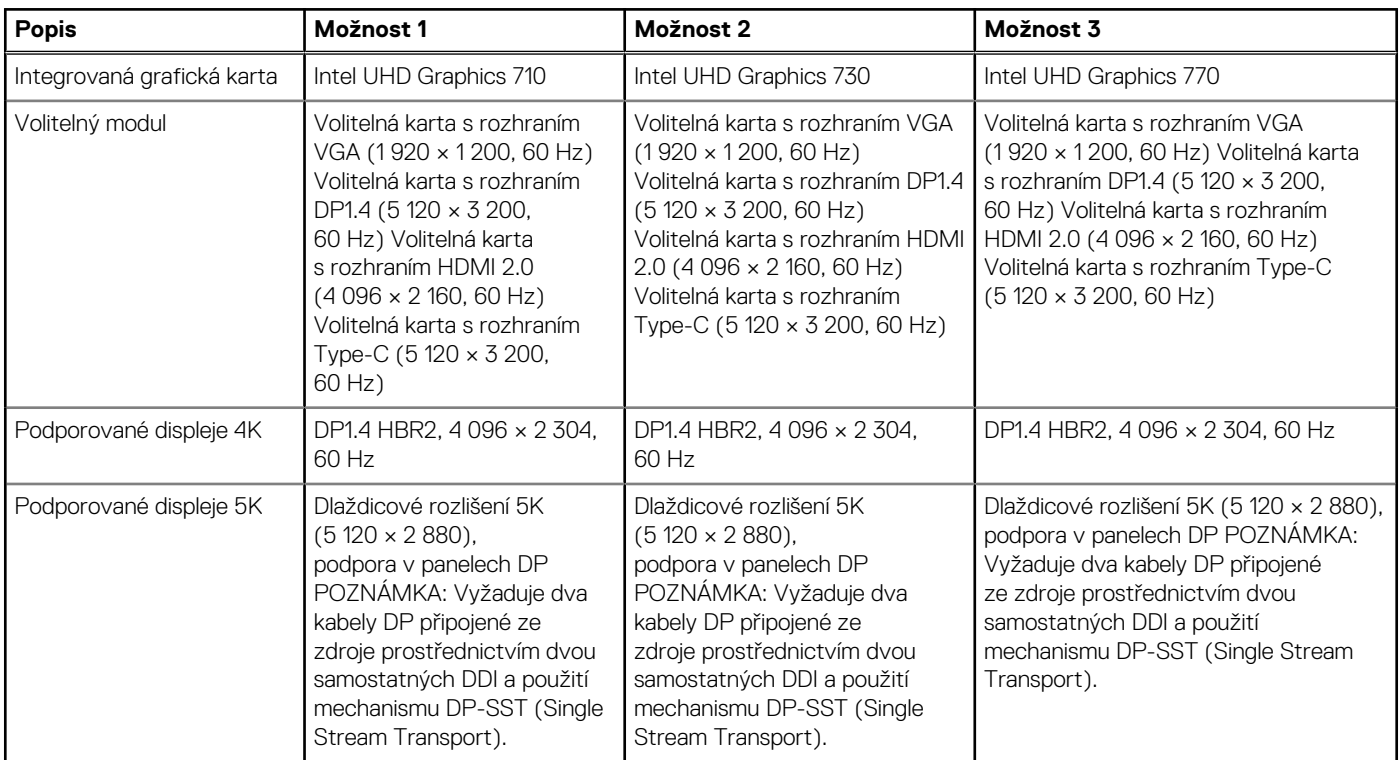

### **Grafická karta – samostatná**

Následující tabulka obsahuje technické údaje samostatné grafické karty (GPU) podporované počítačem OptiPlex 5000 v provedení Small Form Factor.

### **Tabulka 19. Grafická karta – samostatná**

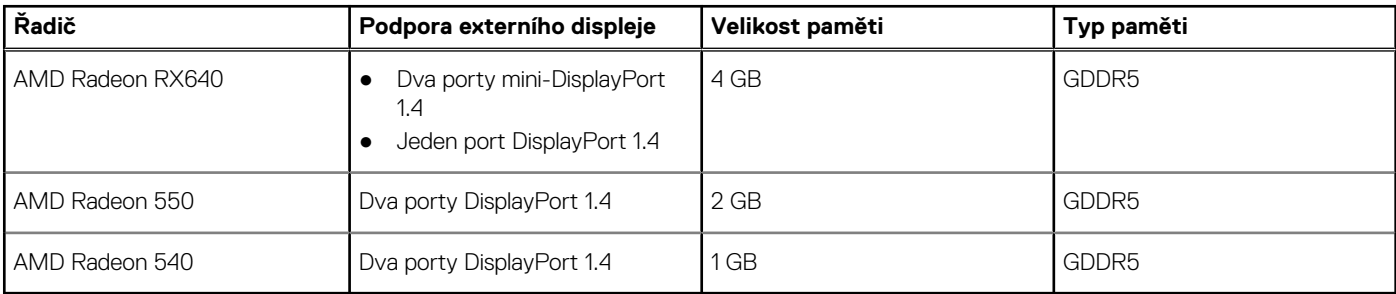

## <span id="page-19-0"></span>**Matrice podpory více displejů**

V následující tabulce je matice podpory více displejů v počítači OptiPlex 5000 v provedení Small Form Factor.

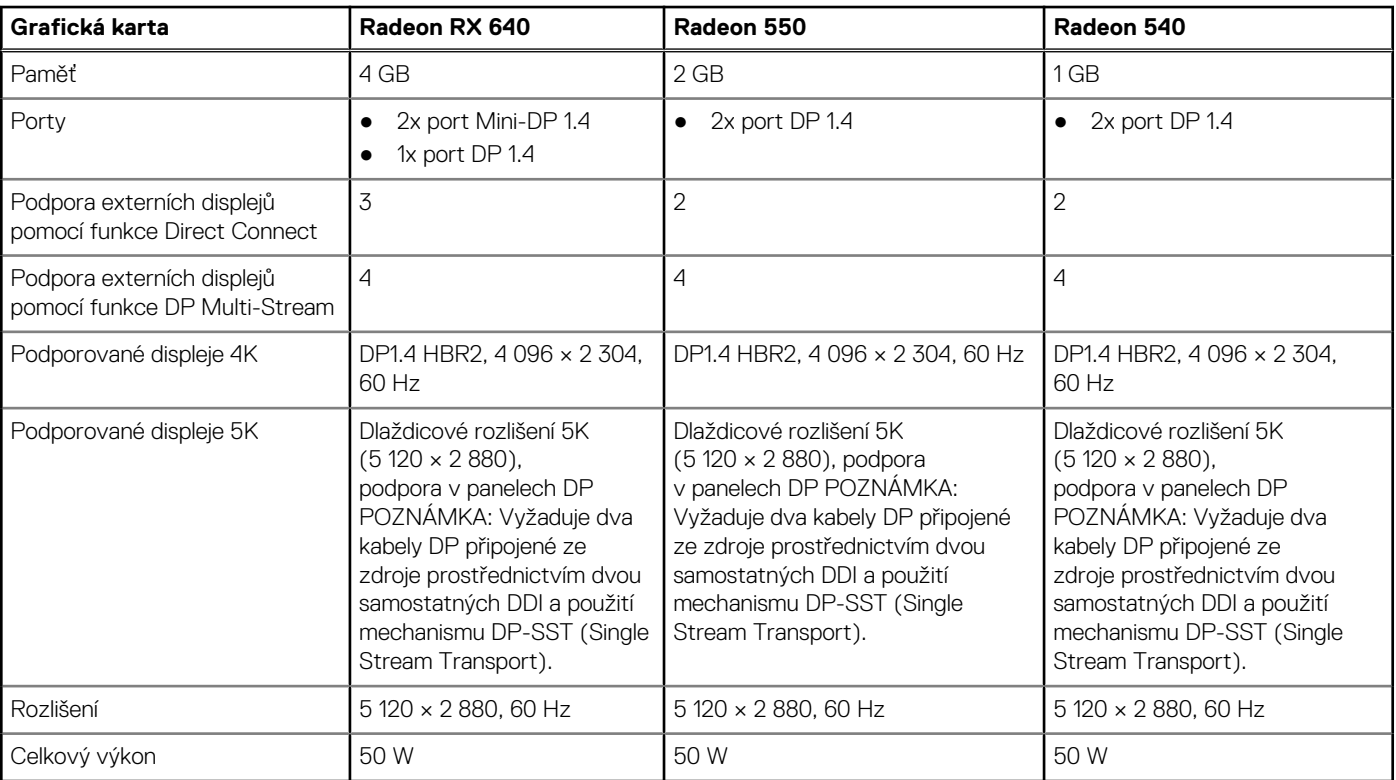

### **Tabulka 20. Matrice podpory více displejů**

## **Zabezpečení hardwaru**

V následující tabulce je uvedeno hardwarové zabezpečení počítače OptiPlex 5000 v provedení Small Form Factor.

#### **Tabulka 21. Zabezpečení hardwaru**

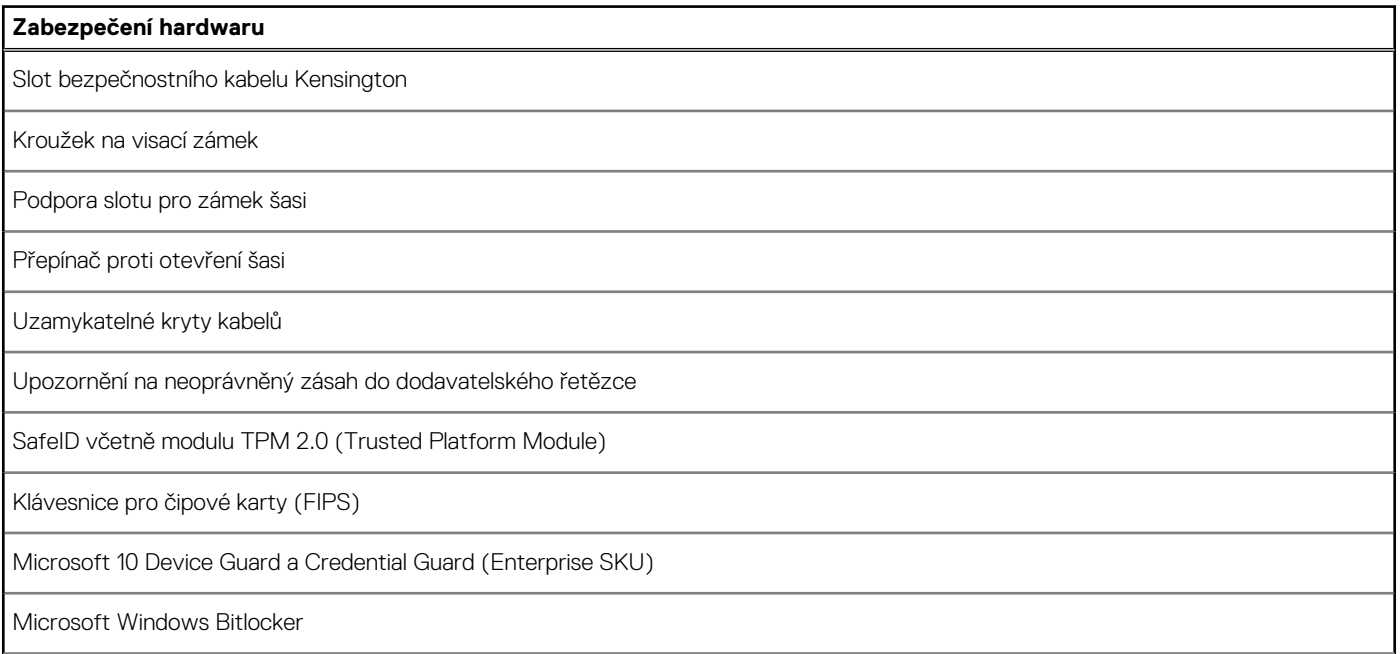

### <span id="page-20-0"></span>**Tabulka 21. Zabezpečení hardwaru (pokračování)**

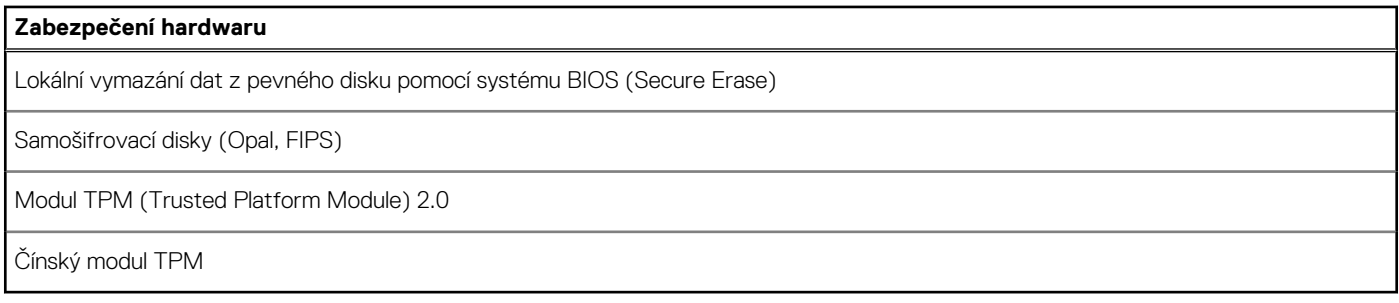

### **Prostředí**

V následující tabulce jsou uvedeny parametry prostředí pro počítač OptiPlex 5000 v provedení Small Form Factor.

### **Tabulka 22. Prostředí**

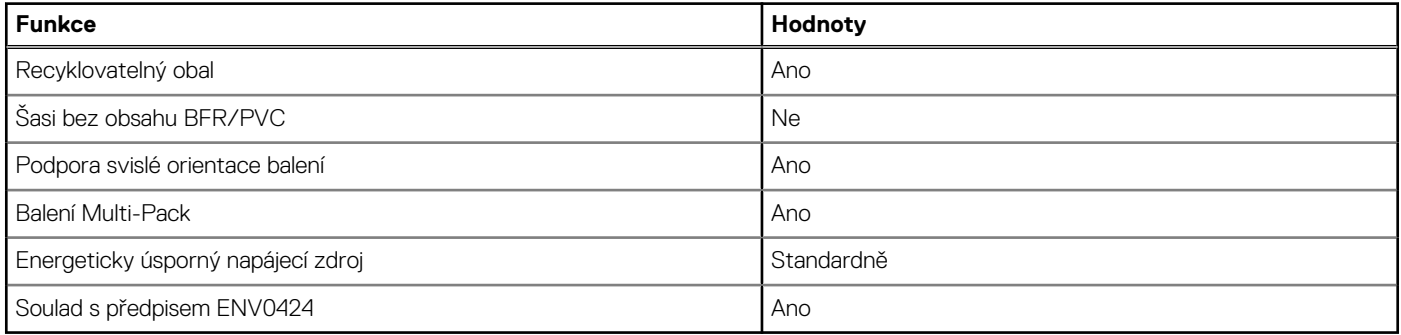

**POZNÁMKA:** Obal z dřevěných vláken obsahuje nejméně 35 % recyklovaných materiálů z celkové hmotnosti dřevěných vláken. Obal, který neobsahuje dřevěná vlákna, lze prohlásit za nepoužitelný. Předpokládaná požadovaná kritéria pro certifikaci EPEAT 2018.

### **Soulad s předpisy**

V následující tabulce jsou uvedeny informace o souladu s předpisy pro počítač OptiPlex 5000 v provedení Small Form Factor.

#### **Tabulka 23. Soulad s předpisy**

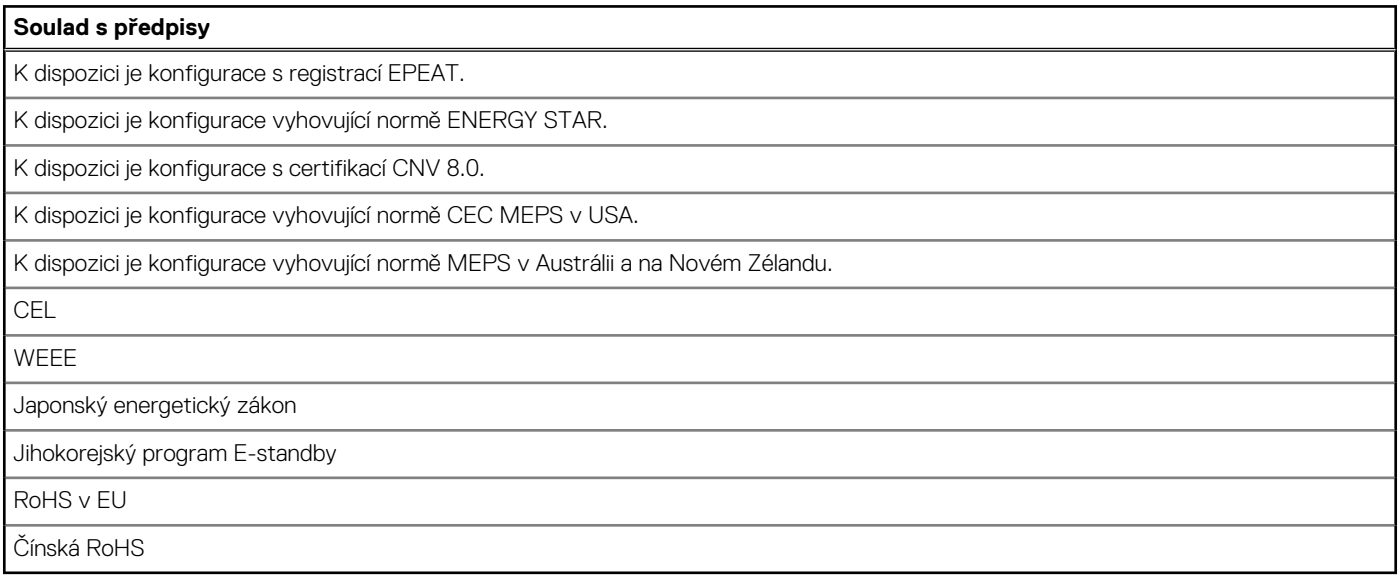

## <span id="page-21-0"></span>**Provozní a skladovací podmínky**

V následující tabulce jsou uvedeny provozní a skladovací parametry počítače OptiPlex 5000 v provedení Small Form Factor. **Úroveň znečištění vzduchu:** G1 podle ustanovení normy ISA-S71.04-1985

### **Tabulka 24. Okolí počítače**

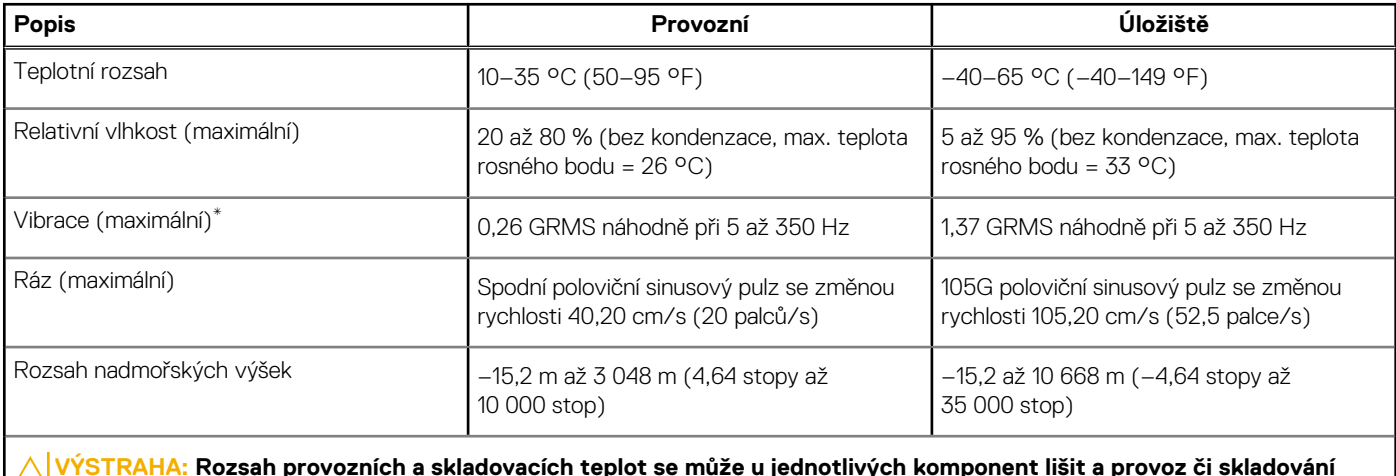

**zařízení mimo tato rozmezí může mít vliv na výkon konkrétních komponent.**

\* Měřené při použití náhodného spektra vibrací, které simuluje prostředí uživatele.

† Měřeno pomocí 2ms polosinusového pulzu

## **Zásady podpory společnosti Dell**

Více informací o pravidlech podpory naleznete v článcích [000181418](https://dellservices.lightning.force.com/lightning/r/Lightning_Knowledge__kav/ka02R0000007pHTQAY/view), [000043920](https://dellservices.lightning.force.com/lightning/r/Lightning_Knowledge__kav/ka02R00000086DGQAY/view) a [000046323](https://dellservices.lightning.force.com/lightning/r/Lightning_Knowledge__kav/ka02R000000oM1gQAE/view) znalostní databáze.

# **Nápověda a kontakt na společnost Dell**

**4**

## <span id="page-22-0"></span>Zdroje pro vyhledání nápovědy

Informace a nápovědu k produktům a službám Dell můžete získat v těchto zdrojích samoobslužné pomoci.

#### **Tabulka 25. Zdroje pro vyhledání nápovědy**

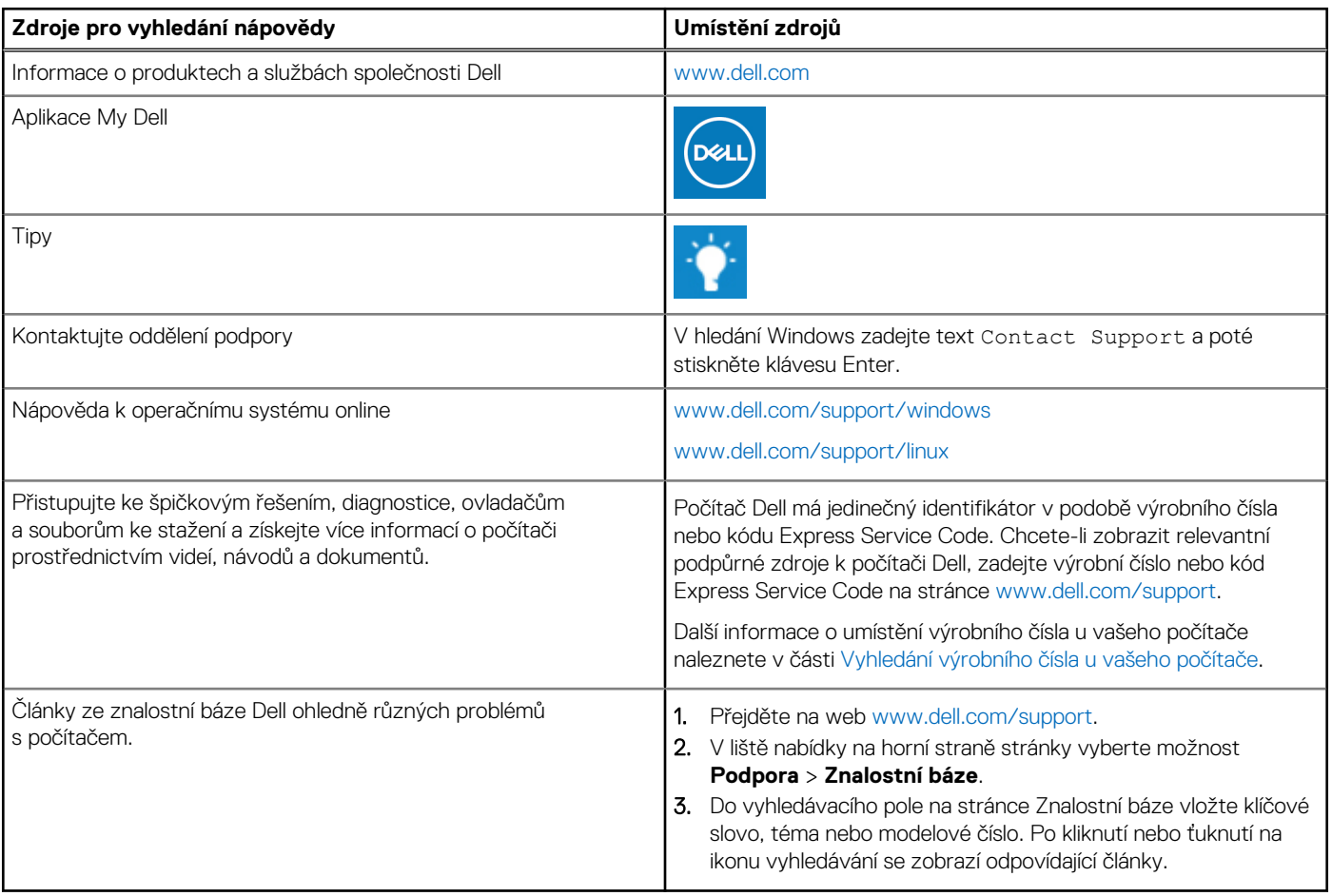

### Kontaktování společnosti Dell

Informace o kontaktování společnosti Dell ohledně prodeje, technické podpory a záležitostí týkajících se zákaznického servisu naleznete na webu [www.dell.com/contactdell](https://www.dell.com/contactdell).

**POZNÁMKA:** Dostupnost se liší v závislosti na zemi/oblasti a produktu a některé služby nemusí být ve vaší zemi/oblasti k dispozici.

**(j) POZNÁMKA:** Pokud nemáte aktivní internetové připojení, můžete najít kontaktní informace na nákupní faktuře, balicím seznamu, účtence nebo v katalogu produktů společnosti Dell.